## **Marche à suivre Teams**

## Pour effectuer un partage d'écran

1. Cliquer sur **« Partager du contenu »**.

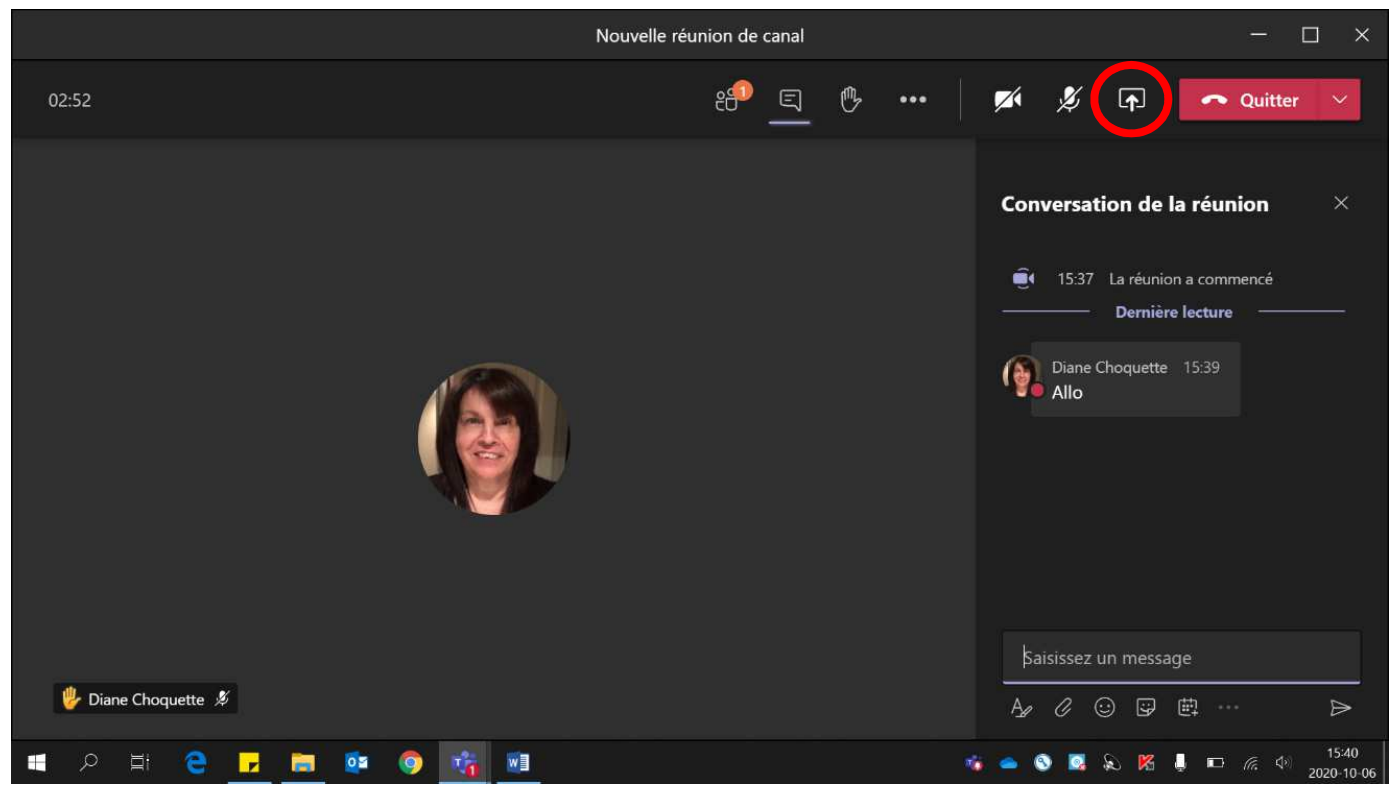

## 2. Sélectionner la **fenêtre à partager**.

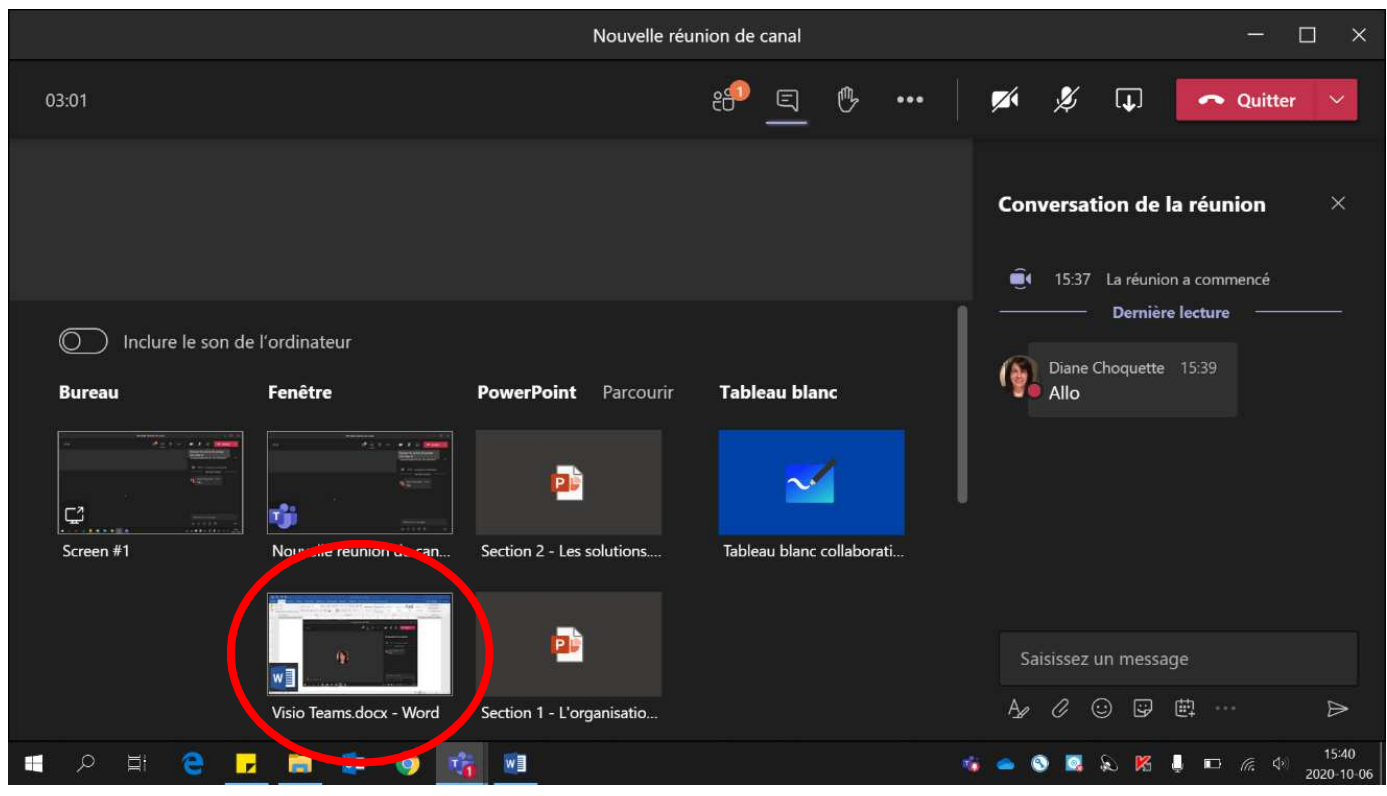

3. La fenêtre, qui est partagée, devient **encadrée en rouge**.

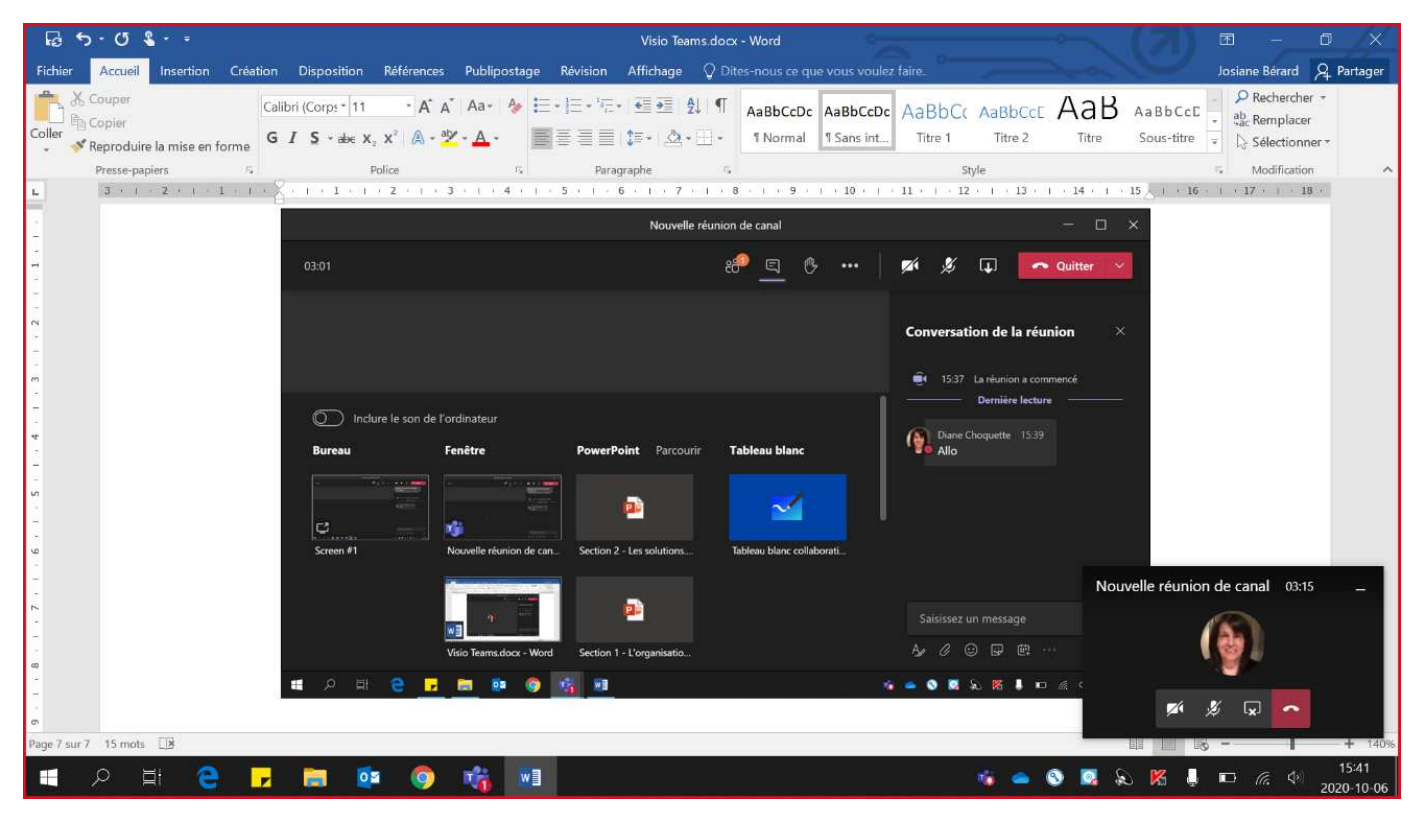

4. Pour cesser le partage, cliquer sur **« Masquer les options de partage »**.

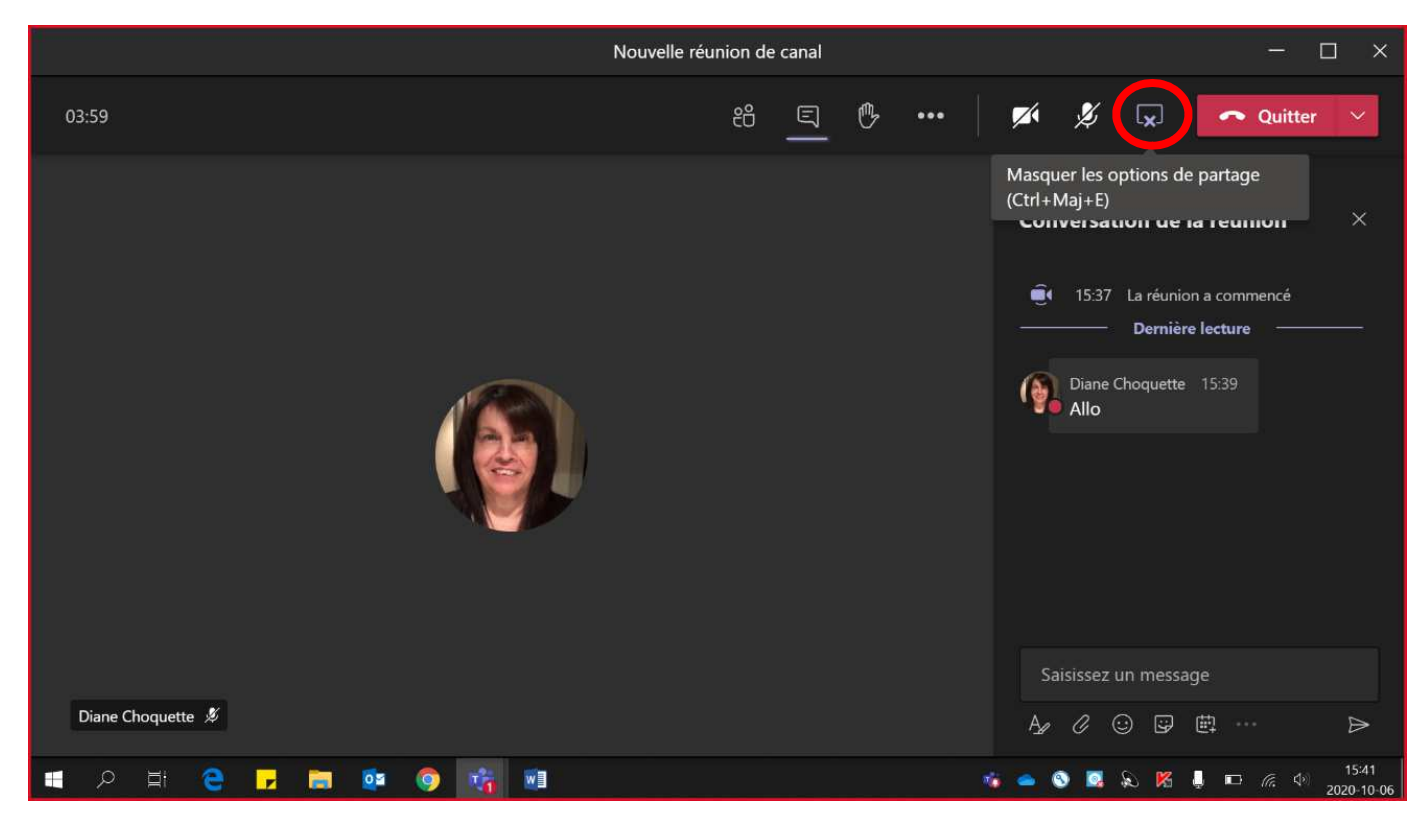